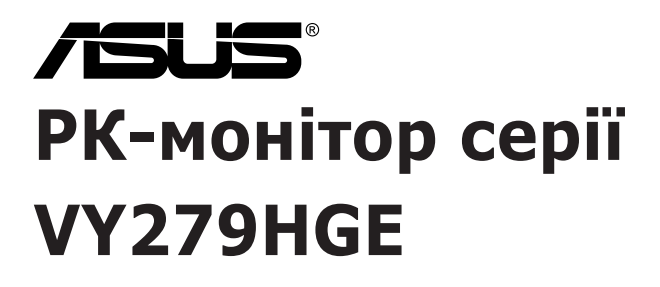

# *Посібник користувача*

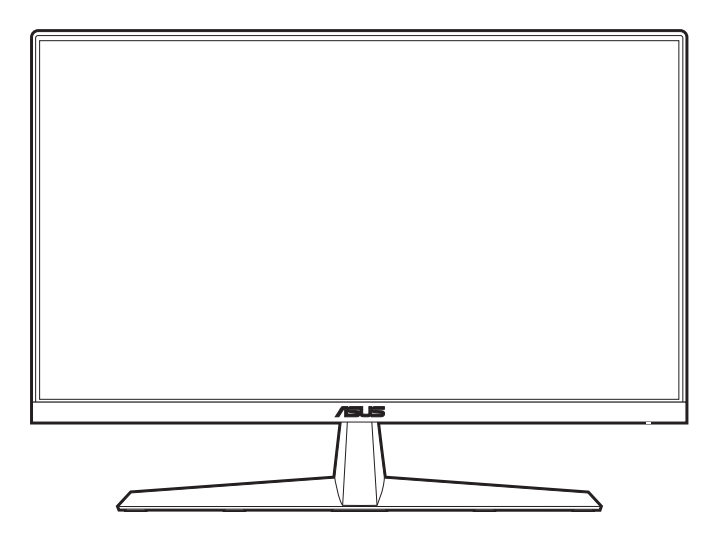

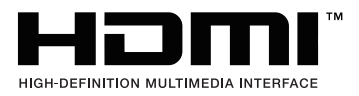

Перша редакція Лютий 2023

#### **Авторське право © 2023 ASUSTeK COMPUTER INC. Усі права захищено.**

Жодна частина цього посібника, включаючи продукти та програмне забезпечення, описані в ньому, не може бути відтворена, передана, розшифрована, збережена в пошуковій системі або перекладена на будь-яку мову в будь-якій формі або будь-якими способами, крім документації, що зберігається покупцем з метою резервного копіювання, без явного письмового дозволу ASUSTeK COMPUTER INC. ("ASUS").

Гарантія або послуга на продукт не буде продовжена, якщо: (1) продукт відремонтовано, модифіковано або змінено, якщо тільки такий ремонт, модифікація змін не дозволені письмово ASUS; або (2) серійний номер продукту зіпсований або відсутній.

ASUS НАДАЄ ЦЕЙ ПОСІБНИК "ЯК Є" БЕЗ ГАРАНТІЙ БУДЬ-ЯКОГО ВИДУ, ВИРАЖЕНИХ ЯВНО АБО ОПОСЕРЕДКОВАНО, ВКЛЮЧАЮЧИ, АЛЕ НЕ ОБМЕЖЮЧИСЬ НЕПРЯМИМИ ГАРАНТІЯМИ ТА УМОВАМИ ВИКОРИСТАННЯ ПРОДУКЦІЇ ТА ПРИГОДНОСТІ ДЛЯ КОНКРЕТНОЇ ЦІЛІ. НІ В ЯКОМУ ВИПАДКУ ASUS, ЙОГО ДИРЕКТОРИ, СЛУЖБОВЦІ, ПРАЦІВНИКИ ТА АГЕНТИ НЕ НЕСУТЬ ВІДПОВІДАЛЬНОСТІ ЗА БУДЬ-ЯКІ СПЕЦІАЛЬНІ, НЕПРЯМІ АБО ОПОСЕРЕДКОВАНІ ПОШКОДЖЕННЯ (ВКЛЮЧАЮЧИ ЗБИТКИ ТА ВТРАТУ ПРИБУТКІВ, ВТРАТУ БІЗНЕСУ, ВТРАТУ МОЖЛИВОСТІ ЕКСПЛУАТАЦІЇ АБО ДАНИХ, ПРИЗУПИНЕННЯ РОБОТИ І ТОМУ ПОДІБНЕ), НАВІТЬ, ЯКЩО ASUS ПОВІДОМЛЯВ ПРО МОЖЛИВОСТЬ ТАКИХ ПОШКОДЖЕНЬ, ЩО ВИНИКАЮТЬ ЧЕРЕЗ БУДЬ-ЯКІ ДЕФЕКТИ ТА ПОМИЛКИ У ЦЬОМУ КЕРІВНИЦТВІ ТА ПРОДУКТІ.

ТЕХНІЧНІ ХАРАКТЕРИСТИКИ ТА ІНФОРМАЦІЯ, ЩО МІСТИТЬСЯ В ЦЬОМУ ПОСІБНИКУ, НАДАЮТЬСЯ ТІЛЬКИ ДЛЯ ІНФОРМАЦІЙНОГО ВИКОРИСТАННЯ І МОЖУТЬ БУТИ ЗМІНЕНІ В БУДЬ-ЯКИЙ ЧАС БЕЗ ПОВІДОМЛЕННЯ, А ТАКОЖ НЕ ПОВИННІ РОЗГЛЯДАТИСЯ ЯК ЗОБОВ'ЯЗАННЯ ASUS. ASUS НЕ БЕРЕ НА СЕБЕ НІЯКОЇ ВІДПОВІДАЛЬНОСТІ ТА НІЯКОГО ЗОБОВ'ЯЗАННЯ ЗА БУДЬ-ЯКІ ПОМИЛКИ ТА НЕТОЧНОСТІ, ЯКІ МОГУТЬ ЗНАЧИТИСЯ В ЦЬОМУ ПОСІБНИКУ, ВКЛЮЧАЮЧИ ПРОДУКТИ ТА ПРОГРАМНЕ ЗАБЕЗПЕЧЕННЯ, ОПИСАНІ В НЬОМУ.

Продукти та корпоративні назви, що містяться в цьому посібнику, можуть бути зареєстрованими товарними знаками або авторськими правами відповідних компаній, і можуть використовуватися лише для ідентифікації або пояснення та на користь власників без наміру їх порушувати.

### **Зміст**

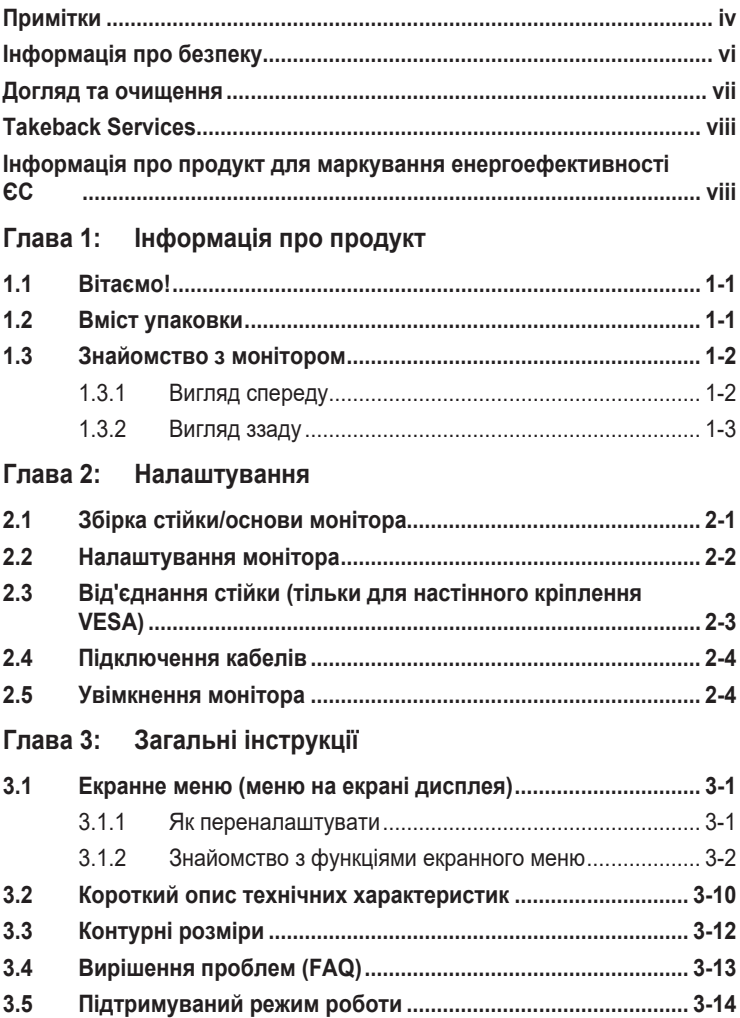

### <span id="page-3-0"></span>**Примітки**

#### **Заява Федеральної комісії зв'язку**

Цей пристрій відповідає вимогам Частини 15 правил FCC. На функціонування пристрою поширюються такі дві умови:

- Даний пристрій не повинен створювати шкідливих перешкод, та
- Даний пристрій має допускати отримані перешкоди, включаючи перешкоди, які можуть порушити нормальну роботу пристрою.

Це обладнання перевірено й визнано таким, що відповідає обмеженням, встановленим для цифрових пристроїв Класу B відповідно до частини 15 правил Комісії FCC. Ці обмеження призначено для забезпечення належного захисту від шкідливих перешкод у житловому середовищі. Це обладнання генерує, використовує та може випромінювати радіочастотну енергію, а якщо воно не встановлено та не використовується відповідно до інструкцій, то може спричиняти шкідливі перешкоди для радіозв'язку. Проте немає жодної гарантії, що у певному варіанті встановлення перешкоди не виникатимуть. Якщо це обладнання викликає шкідливі перешкоди при прийомі радіо- і телевізійних сигналів (які можна перевірити вимкнувши і увімкнувши пристрій), користувачу рекомендується спробувати усунути перешкоди за допомогою наведених нижче заходів:

- Налаштуйте або змініть розташування прийомної антени.
- Збільшіть відстань між цим пристроєм і приймачем.
- Під'єднайте пристрій до розетки електроживлення, не зв'язаної з тією, до якої підключений приймач.
- Зверніться по допомогу до продавця або фахівця з телевізійної або радіотехніки.

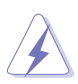

Для забезпечення відповідності вимогам FCC необхідно використовувати екрановані кабелі для підключення монітора до відеокарти. Попереджаємо, що зміни чи модифікації у цьому пристрої, які не були чітко схвалені відповідальною стороною, можуть призвести до позбавлення користувача права користування обладнанням.

#### **Продукт, що відповідає вимогам ENERGY STAR**

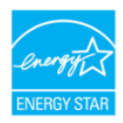

ENERGY STAR - це спільна програма Агентства США з охорони навколишнього середовища та Міністерства енергетики США, яка допомагає нам всім економити гроші та захищати навколишнє середовище за допомогою енергоефективних продуктів та дій.

Усі вироби ASUS з логотипом ENERGY STAR відповідають стандарту ENERGY STAR, а функція керування живленням увімкнена за умовчанням. Монітор і комп'ютер автоматично переходять в режим сну після 10 та 30 хвилин бездіяльності користувача. Щоб вивести комп'ютер з режиму сну, клацніть мишкою або натисніть будь-яку клавішу на клавіатурі. Відвідайте сайт http://www.energystar.gov/powermanagement для отримання детальної інформації про управління енергією та її переваги для навколишнього середовища. Крім того, відвідайте http://www.energystar.gov для отримання детальної інформації про спільну програму ENERGY STAR.

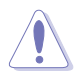

ПРИМІТКА: Energy Star НЕ підтримується в FreeDOS та операційній системі на базі Linux.

У цьому продукті реалізовано функцію управління живленням. У разі відсутності вхідного сигналу через 10 секунд продукт автоматично переходить у режим сну/очікування.

#### **Заява Канадського департаменту зв'язку**

Цей цифровий прилад не перевищує обмежень класу В щодо випромінювання радіошуму від цифрових приладів, встановлених Положеннями про радіоперешкоди Канадського департаменту зв'язку.

Цей цифровий пристрій класу B відповідає канадському стандарту ICES-003.

This Class B digital apparatus meets all requirements of the Canadian Interference - Causing Equipment Regulations.

Cet appareil numérique de la classe B respecte toutes les exigences du Réglement sur le matériel brouiller du Canada.

### <span id="page-5-0"></span>**Інформація про безпеку**

- Перед налаштуванням монітора уважно прочитайте всю документацію, що додається до упаковки.
- Шоб уникнути пожежі або удару струмом, ніколи не піддавайте монітор впливу дощу або вологи.
- Ніколи не намагайтеся відкрити корпус монітора. Небезпечна висока напруга всередині монітора може призвести до серйозних фізичних травм.
- Якщо джерело живлення зіпсовано, не намагайтеся виправити це самостійно. Зверніться до кваліфікованого технічного спеціаліста або до продавця.
- Перш ніж використовувати продукт, переконайтесь, що всі кабелі підключені правильно, а кабелі живлення не пошкоджені. Якщо ви виявите пошкодження, негайно зверніться до дилера.
- Вирізи і отвори на задній або верхній частині корпуса передбачені для вентиляції. Не закривайте ці отвори. Ніколи не розміщуйте цей продукт поблизу або над радіатором або джерелом тепла, якщо не забезпечена належна вентиляція.
- Електроживлення монітора повинно відповідати параметрам джерела живлення, позначеним на етикетці. Якщо ви не впевнені щодо параметрів живлення у вашому домі, зверніться до продавця або в місцеву електрокомпанію.
- Використовуйте відповідну вилку живлення, яка відповідає місцевим стандартам живлення.
- Не перевантажуйте розетки та подовжувачі. Перевантаження може призвести до пожежі або ураження електричним струмом.
- Уникайте паподання пилу, вологи та перепадів температури. Не розміщуйте монітор у місцях, де він може намокнути. Розміщуйте монітор на стійкій поверхні.
- Відключайте пристрій від мережі під час грози або якщо він не буде використовуватися протягом тривалого часу. Це захистить монітор від пошкодження внаслідок стрибків напруги.
- Ніколи не штовхайте предмети та не проливайте будь-яку рідину в отвори на корпусі монітора.
- Щоб забезпечити задовільну роботу, використовуйте монітор лише на комп'ютерах зі списком UL, які мають відповідні налаштовані розетки з позначкою 100-240 В змінного струму.
- Якщо у вас виникають технічні проблеми з монітором, зверніться до кваліфікованого технічного спеціаліста або продавця.
- Налаштування елементу керування гучності, а також еквалайзера на інші настройки, окрім центрального положення, може збільшити вихідну напругу навушників/головних телефонів і, як наслідок, рівень звукового тиску.
- <span id="page-6-0"></span>• Переконайтеся, що шнур живлення під'єднано до розетки із заземленням.
- Адаптер живлення та/або кабель живлення, що входить у комплект, призначені для використання лише з продуктом. Не використовуйте з іншими продуктами.

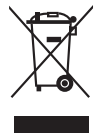

Цей символ перекресленого смітника вказує на те, що продукт (електричне, електронне обладнання та таблетковий акумулятор, що містить ртуть) не слід утилізувати серед міських побутових відходів. Прочитайте місцеві правила щодо утилізації електронних продуктів.

### **Догляд та очищення**

- Перш ніж піднімати або переставляти монітор, краще від'єднайте кабелі та шнур живлення. Дотримуйтесь правильних способів підйому, розміщуючи монітор. Коли підіймаєте або переносите монітор, беріться за краї монітора. Не піднімайте дисплей за стійку чи шнур.
- Очищення. Вимкніть монітор та від'єднайте кабель живлення. Очищуйте поверхню монітора безворсовою неабразивною тканиною. Стійкі плями можна видалити тканиною, змоченою м'яким миючим засобом.
- Уникайте використання очищувача, що містить спирт або ацетон. Використовуйте очищувач, призначений для моніторів. Ніколи не розпилюйте очищувач безпосередньо на екран, оскільки він може потрапити всередину монітора та спричинити ураження електричним струмом.

#### **Наступні ознакки є нормальними для монітора:**

- Залежно від використовуваних шпалер робочого столу на екрані можна помітити нерівномірний розподіл яскравості.
- Коли одне і те ж зображення відображається годинами, після перемикання зображення може залишитися залишкове зображення попереднього екрана. Екран відновиться повільно, або ви можете вимкнути перемикач живлення на кілька годин.
- Якщо екран стає чорним або блимає, або більше не може працювати, зверніться до свого дилера або сервісного центру, щоб це виправити. Не ремонтуйте екран самостійно!

#### <span id="page-7-0"></span>**Конвенції, використані у цьому посібнику**

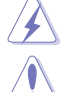

ПОПЕРЕДЖЕННЯ: Інформація для запобігання травмування під час виконання завдання.

УВАГА: Інформація для запобігання пошкодження компонентів під час виконання завдання.

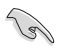

ВАЖЛИВО: Інформація, якій ви ПОВИННІ слідувати для виконання завдання.

ПРИМІТКА: Поради та додаткова інформація для допомоги у виконанні завдання.

#### **Де знайти більше інформації**

Зверніться до наступних джерел для отримання додаткової інформації та оновлень продуктів та програмного забезпечення.

**1. Веб-сайти ASUS**

Веб-сайти ASUS у всьому світі надають оновлену інформацію про апаратні та програмні продукти ASUS. Зайдіть на сайт http://www.asus.com

- **2. Факультативна документація** У ваш пакет продуктів може входити додаткова документація, яку, можливо, додав ваш дилер. Ці документи не входять до стандартного пакету.
- **3. Про мерехтіння** https://www.asus.com/Microsite/display/eye\_care\_technology/

### **Takeback Services**

ASUS recycling and takeback programs come from our commitment to the highest standards for protecting our environment. We believe in providing solutions for our customers to be able to responsibly recycle our products, batteries and other components as well as the packaging materials.

Please go to http://csr.asus.com/english/Takeback.htm for detail recycling information in different region.

### **Інформація про продукт для маркування енергоефективності ЄС**

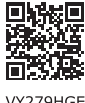

VY279HGE

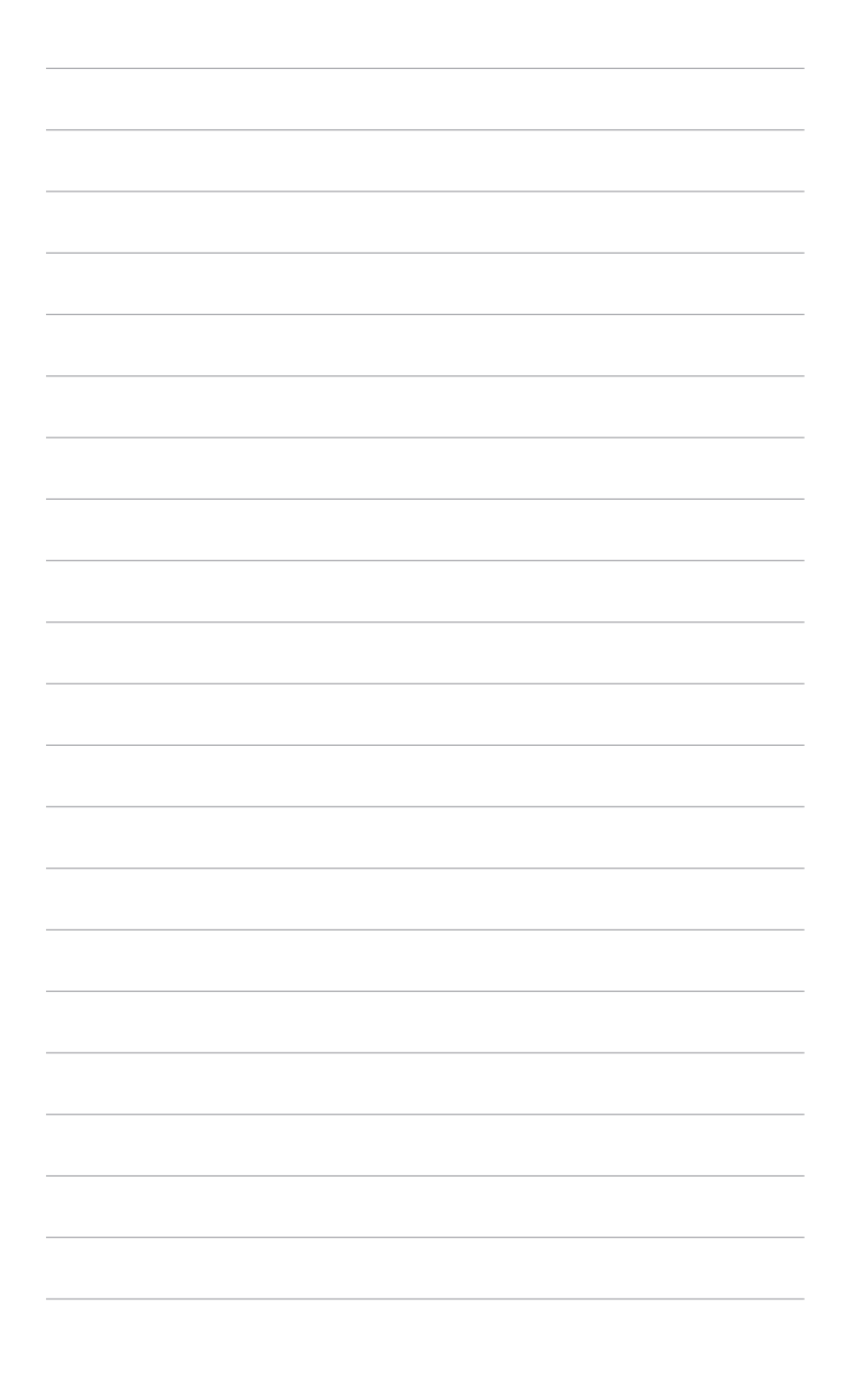

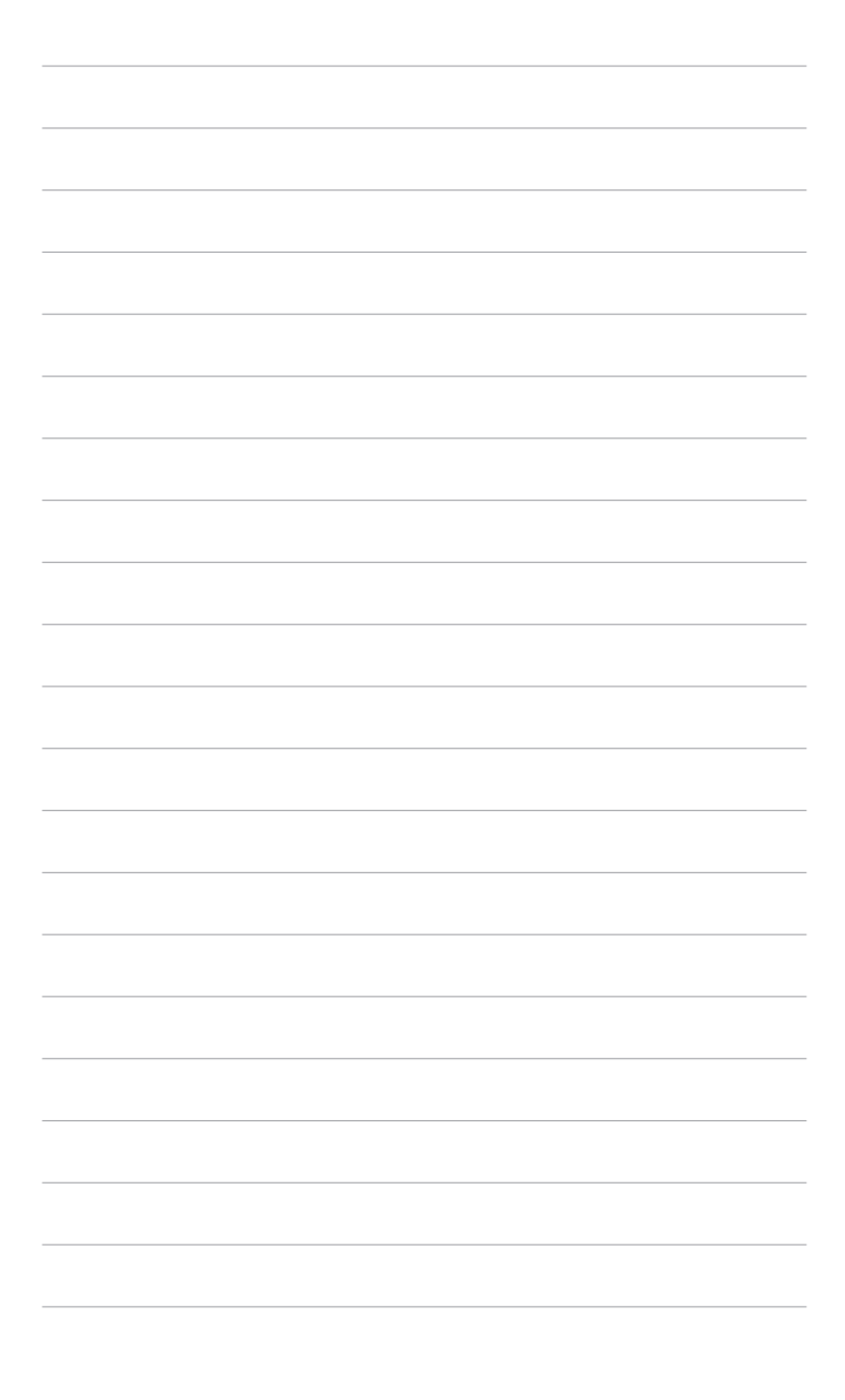

# <span id="page-10-0"></span>**1.1 Вітаємо!**

Дякуємо, що купили PK-монітор ASUS<sup>®</sup>!

Найновіший широкоформатний РК-монітор від ASUS має ширший, яскравіший і кришталево чистий дисплей, а також безліч функцій, які покращують якість перегляду.

За допомогою цих функцій ви можете насолоджуватися зручністю та чудовими візуальними враженнями, які забезпечує монітор!

### **1.2 Вміст упаковки**

Перевірте пакунок на наявність таких предметів:

- РК-монітор
- Кронштейн монітора
- Основа монітора
- Коротке керівництво по старту
- Гарантійний талон
- Шнур живлення
- $\checkmark$  Кабель HDMI
- Г-подібна викрутка (додатково)
- $\checkmark$  4 гвинти

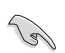

Якщо хоча б один із перелічених вище компонентів пошкоджений або відсутній, негайно зверніться до продавця.

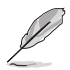

Якщо вам потрібно замінити шнур живлення або з'єднувальний(і) кабель(и), зверніться до служби підтримки клієнтів ASUS.

### <span id="page-11-0"></span>**1.3 Знайомство з монітором**

### **1.3.1 Вигляд спереду**

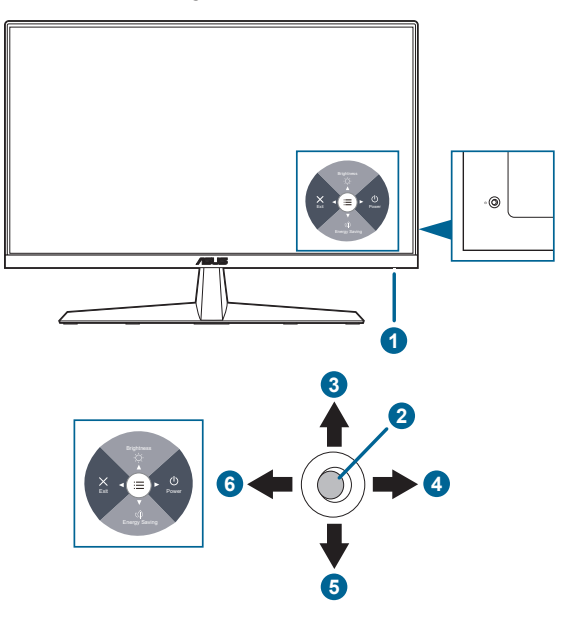

- 1. Індикатор живленння
	- Визначення кольору індикатора живлення відповідає таблиці нижче.

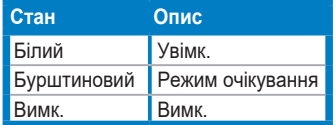

- 2. Центральна кнопка:
	- Натисніть цю кнопку, щоб увімкнути монітор у режимі очікування.
	- Натисніть цю кнопку, щоб відобразити екранне меню, коли екранне меню вимкнено.
	- Увійдіть в екранне меню.
- 3. Клавіша вгору:
	- Натисніть цю кнопку, щоб увімкнути монітор у режимі очікування.
	- Клавіша швидкого доступу до Яскравість. Щоб змінити функцію гарячої клавіші, перейдіть до меню Shortcut (Ком. кл.) > Shortcut 1 (Комбінація клавіш 1).
	- Перемістіть параметр вгору або збільште значення параметра.
- <span id="page-12-0"></span>4. Клавіша праворуч:
	- Натисніть цю кнопку, щоб увімкнути монітор у режимі очікування.
	- Клавіша швидкого доступу до Вимкнення живлення.
	- Для входу в параметр наступного рівня.
- 5. Клавіша вниз:
	- Натисніть цю кнопку, щоб увімкнути монітор у режимі очікування.
	- Клавіша швидкого доступу для Енергозбереження. Щоб змінити функцію гарячої клавіші, перейдіть до меню Shortcut (Ком. кл.) > Shortcut 2 (Комбінація клавіш 2).
	- Клавіша швидкого доступу для блокування клавіш. Натисніть і утримуйте протягом 5 секунд, щоб увімкнути/вимкнути блокування клавіш.
- 6. Клавіша праворуч:
	- Натисніть цю кнопку, щоб увімкнути монітор у режимі очікування.
	- Вихід з екранного меню або повернення до попереднього рівня.

#### **1.3.2 Вигляд ззаду**

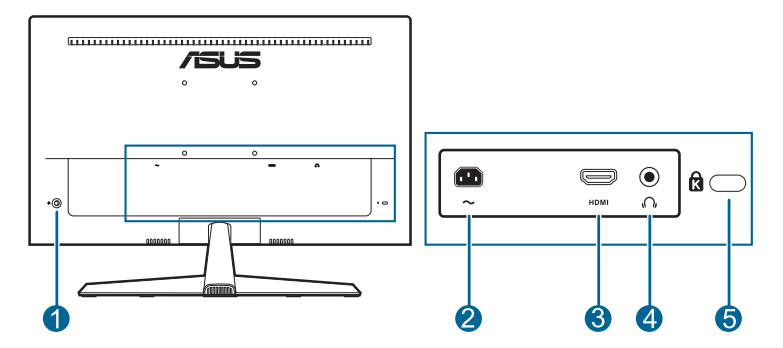

- **1. Кнопки управління.**
- **2. Вхідний порт змінного струму**. Цей порт необхідний для підключення шнура живлення.
- **3. Порт HDMI.** Цей порт призначений для підключення пристрою, сумісного з HDMI.
- **4. Роз'єм для навушників.** Цей порт доступний лише тоді, коли підключений кабель HDMI/DisplayPort.
- **5. Роз'єм замка типу Kensington**.

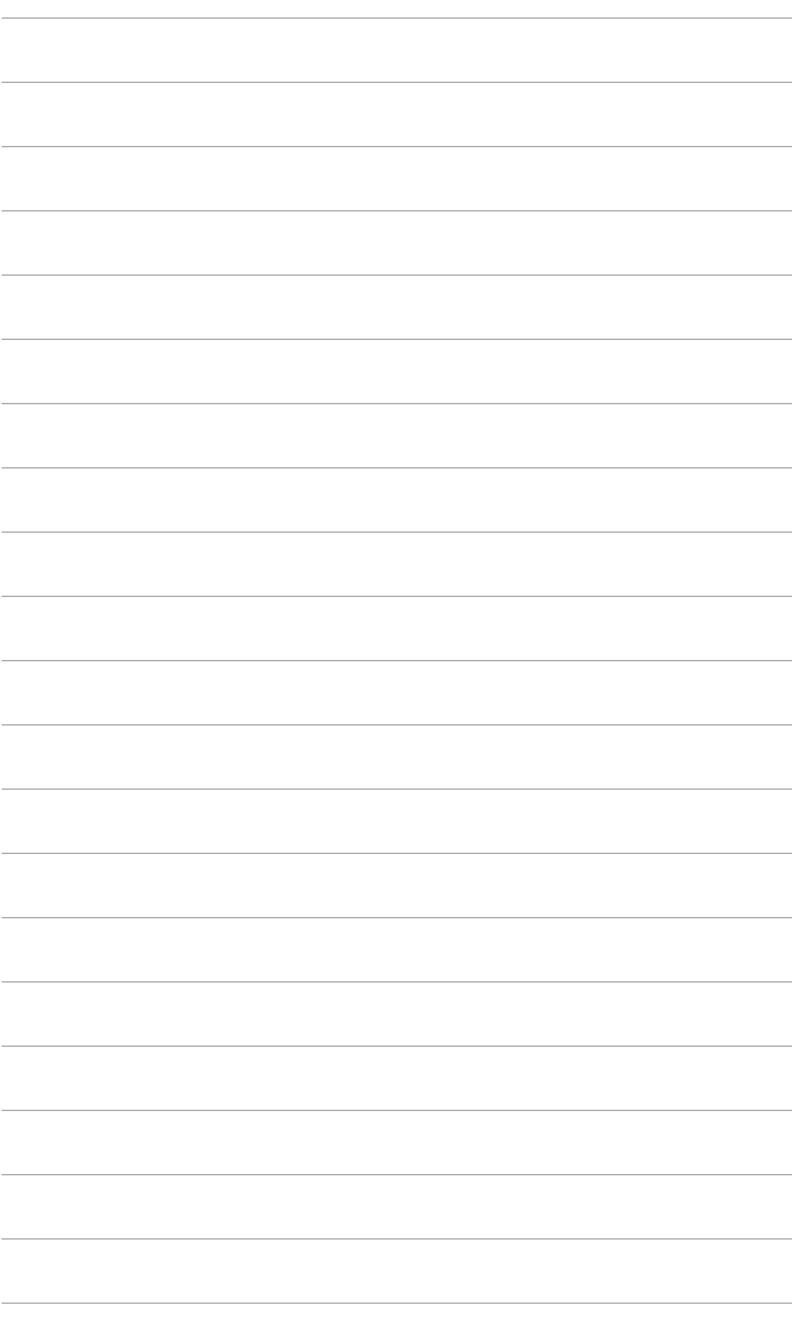

### <span id="page-14-0"></span>**2.1 Збірка стійки/основи монітора**

Для збірки основи монітора:

- 1. Покладіть монітор на стіл передньою панеллю вниз.
- 2. Помістіть шарнір кронштейна стійки в його відділення на задній частині монітора.
- 3. Прикріпіть основу до стійки, переконавшись, що виступ на стійці входить в паз на основі.
- 4. Зафіксуйте основу на стійці, закріпивши гвином, який є в комплекті.

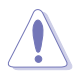

Рекомендуємо накрити поверхню столу м'якою тканиною, щоб не допустити пошкодження монітора.

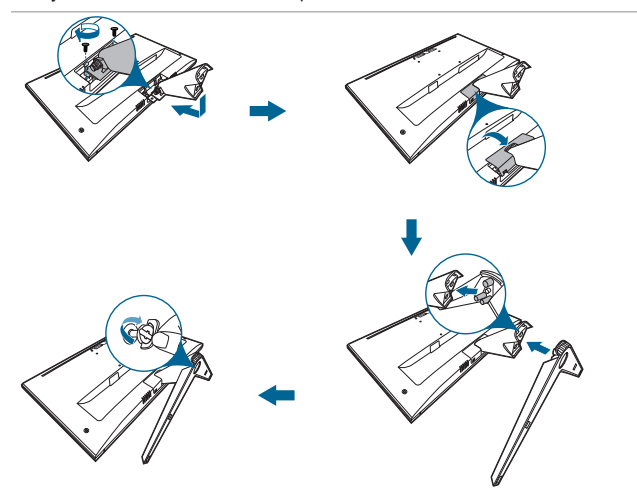

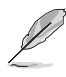

Розмір гвинта основи: M6 x 12 мм.

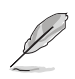

Розмір шарнірного гвинта: M4 x 10 мм.

### <span id="page-15-0"></span>**2.2 Налаштування монітора**

- Для пошуку кута оптимального перегляду рекомендуємо подивитися прямо на монітор, а потім відрегулювати монітор під найбільш зручний для вас кут.
- Тримайте стійку, щоб не допустити падіння монітора при зміні кута нахилу.
- Рекомендований кут регулювання +23° до -5°.

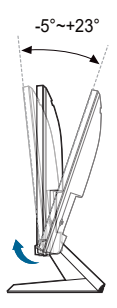

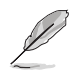

Коли ви регулюєте кут огляду, монітор може злегка трястися.

### <span id="page-16-0"></span>**2.3 Від'єднання стійки (тільки для настінного кріплення VESA)**

Знімна стійка/основа цього монітора спеціально розроблені для настінного кріплення VESA.

Для від'єднання стійки/основи:

- 1. Покладіть монітор на стіл передньою панеллю вниз.
- 2. Відкрутіть гвинт на основі. (Малюнок 1)
- 3. Зніміть основу. (Малюнок 2)
- 4. Зніміть кришку стійки. (Малюнок 3)
- 5. За допомогою викрутки відкрутіть гвинт на петлі, потім зніміть петлю. (Малюнок 4)

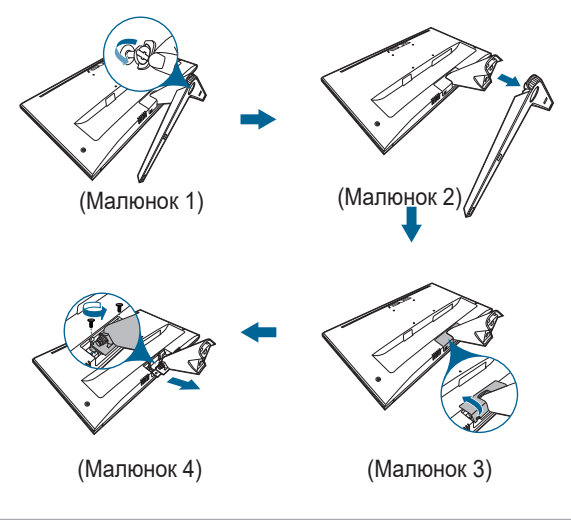

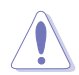

Рекомендуємо накрити поверхню столу м'якою тканиною, щоб не допустити пошкодження монітора.

- 
- Набір для настінного кріплення VESA (100 х 100 мм) купується окремо.
- Використовуйте лише настінний кронштейн зі списку UL із мінімальною вагою/навантаженням 22,7 кг (розмір гвинта: M4 x 10 мм)

# <span id="page-17-0"></span>**2.4 Підключення кабелів**

Підключіть кабелі згідно з наступними інструкціями:

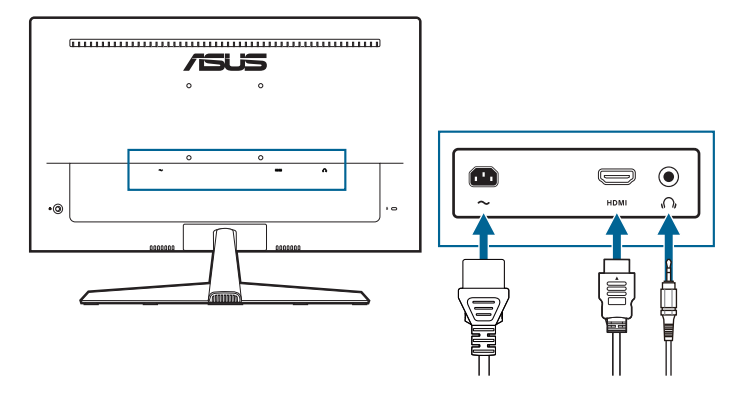

- **• Для під'єднання шнура живлення**: Надійно під'єднайте один кінець шнура живлення до вхідного порту змінного струму монітора, інший кінець - до розетки.
- **• Підключення HDMI-кабеля**:
	- a. Підключіть один кінець кабелю HDMI до порта монітора HDMI.
	- b. Підключіть інший кінець кабелю HDMI до порта комп'ютера HDMI.
- **• Для використання навушників:** підключіть кінець із штекером до гнізда для навушників монітора, коли подається сигнал HDMI.

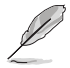

Якщо вам потрібно замінити шнур живлення або з'єднувальний(і) кабель(и), зверніться до служби підтримки клієнтів ASUS.

### **2.5 Увімкнення монітора**

Натисніть кнопку живлення. (!). Див. сторінку 1-2 щодо розташування кнопки живлення. Індикатор живлення ( світиться білим, щоб показати, що монітор УВІМКНЕНО.

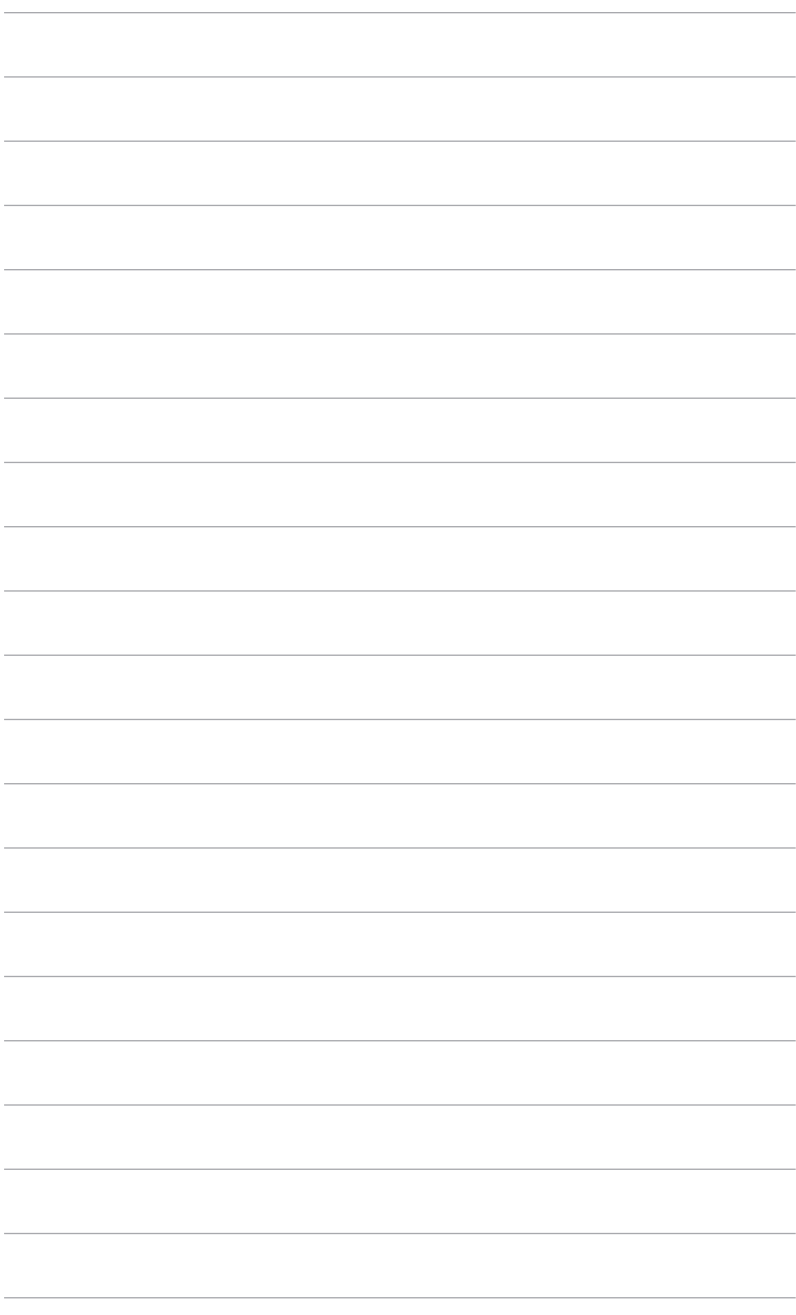

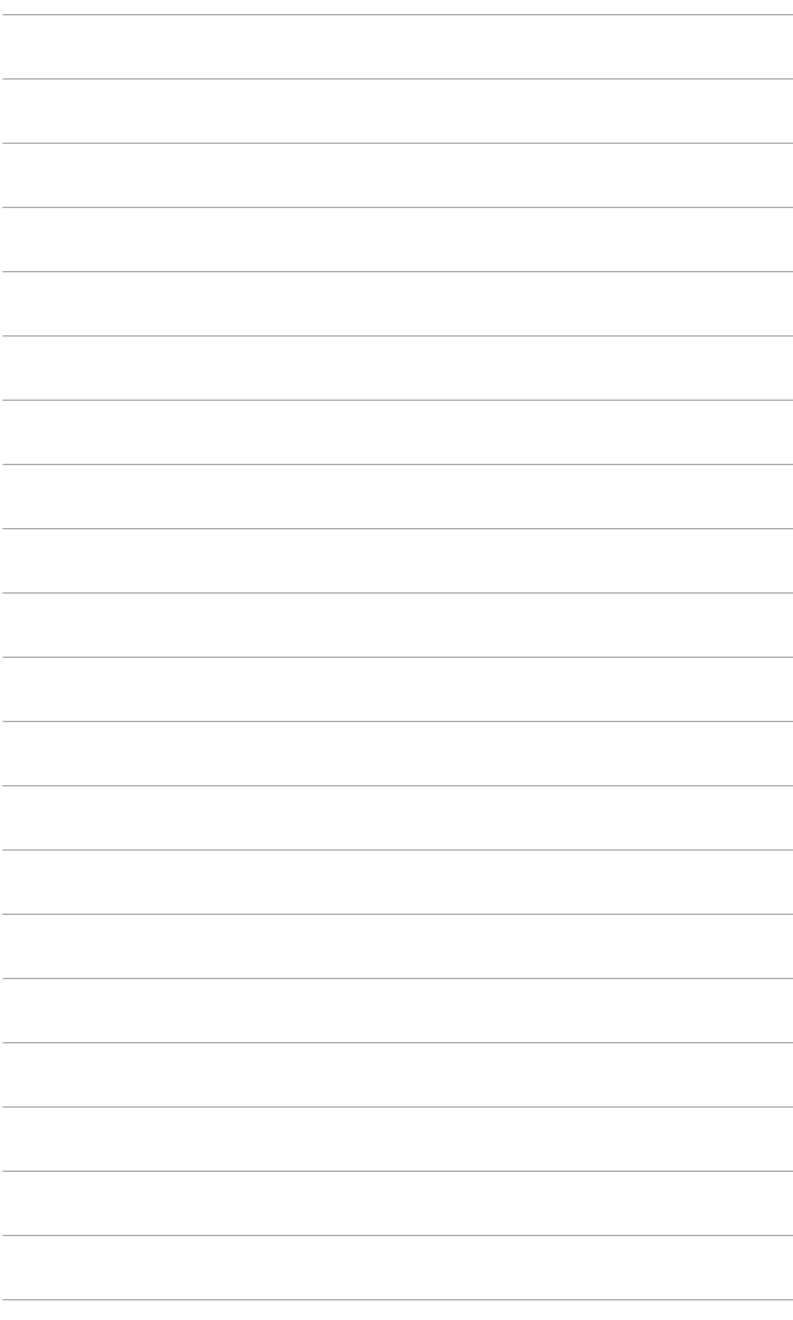

### <span id="page-20-0"></span>**3.1 Екранне меню (меню на екрані дисплея)**

### **3.1.1 Як переналаштувати**

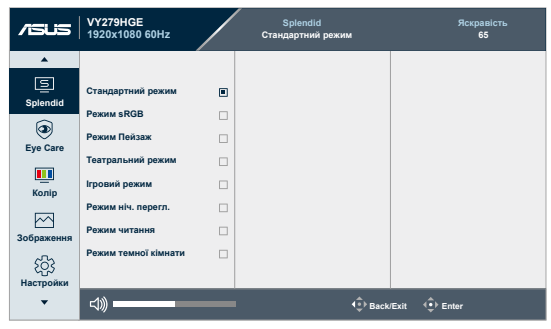

- 1. Натисніть центральну кнопку, щоб відобразити екранне меню.
- 2. Натискайте клавіші Вгору та Вниз для переключення між параметрами в екранному меню. Під час переходу від однієї піктограми до іншої підсвічується назва опції.
- 3. Щоб вибрати виділений пункт меню, натисніть центральну кнопку.
- 4. Натискайте кнопки Вгору та Вниз для вибору потрібного параметру.
- 5. Натисніть Центральну кнопку, щоб увійти у панель зі слайдером, а потім використовуйте кнопки Вгору, Вниз, Ліворуч, Праворуч, відповідно до вказівок у меню, щоб внести свої зміни.

### <span id="page-21-0"></span>**3.1.2 Знайомство з функціями екранного меню**

#### **1. Splendid**

Ця функція містить 8 підфункцій, які ви можете вибрати за своїми уподобаннями.

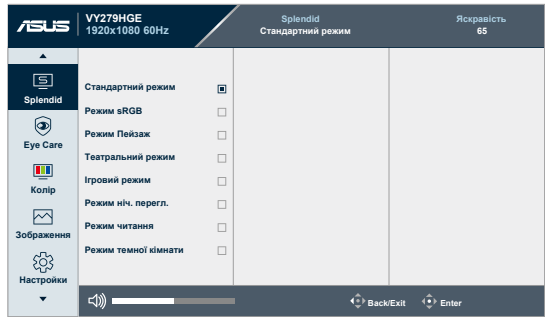

**• Standard Mode (Стандартний режим)**: Кращий вибір для редагування документів за допомогою Splendid покращення відео.

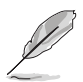

Standard Mode (Стандартний режим) відповідає вимогам Energy Star®.

- **• sRGB Mode (Режим sRGB)**: Найкращий вибір для перегляду фотографій та графіки з ПК.
- **• Scenery Mode (Режим Пейзаж):** Найкращий вибір для відображення пейзажних фотографій за допомогою Splendid покращення відео.
- **• Theater Mode (Театральний режим):** Найкращий вибір для фільмів за допомогою Splendid покращення відео.
- **• Game Mode (Ігровий режим):** Найкращий вибір для ігор за допомогою Splendid покращення відео.
- **• Night View Mode (Режим ніч. перегл.):** Найкращий вибір для темних сцен у іграх та фільмах за допомогою Splendid покращення відео.
- **• Reading Mode (Режим читання)**: Це найкращий вибір для читання книг.
- **• Darkroom Mode (Режим темної кімнати)**: Це найкращий вибір в умовах слабкого навколишнього освітлення.

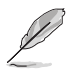

- У Standard Mode (Стандартний режим) користувач не може настроїти такі функції: Saturation (Насиченість), Skin Tone (Колір шкіри), Sharpness (Різкість), ASCR.
- У sRGB Mode (Режим sRGB) користувач не може настроїти такі функції: Brightness (Яскравість), Contrast (Контрастність), Saturation (Насиченість), Color Temp. (Колірна темп.), Skin Tone (Колір шкіри), Sharpness (Різкість), ASCR.
- У Reading Mode (Режим читання) користувач не може настроїти такі функції: Contrast (Контрастність), Saturation (Насиченість), Color Temp. (Колірна темп.), Skin Tone (Колір шкіри), ASCR.

#### **2. Eye Care**

За допомогою цієї функції ви можете регулювати налаштування для кращого захисту очей.

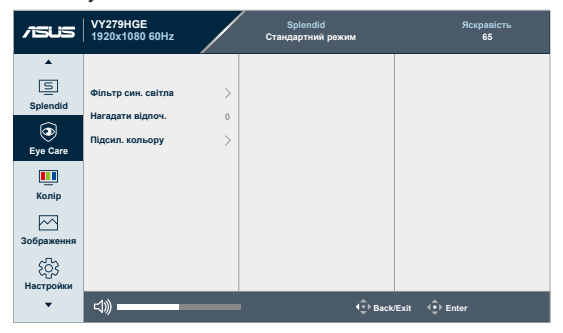

- **• Blue Light Filter (Фільтр син. світла):** За допомогою цієї функції ви можете регулювати фільтр синього світла від 0 до макс.
	- **\* 0**: Без змін.
	- **\* Max (МАКС.)**: Чим вище рівень, тим менше синього світла розсіюється. Коли активовано Blue Light Filter (Фільтр син. світла), будуть автоматично імпортовані налаштування за умовчанням у Standard Mode (Стандартний режим). Окрім максимального рівня, користувач може регулювати яскравість. Максимум - це оптимізоване налаштування. Відповідає вимогам Сертифікації низького рівня синього світла TUV\*. Функція Brightness (Яскравість) не може бути налаштована користувачем.

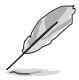

\*Коли для посилення кольорів використовується значення за умовчанням (50).

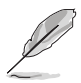

Прочитайте наступну інформацію для зменшення напруги очей:

- Користувачу слід відходити на деякий час від дисплея, якщо він працює тривалий час. Рекомендується робити короткі перерви (принаймні 5 хвилин) приблизно через 1 годину безперервної роботи за комп'ютером. Робити короткі та часті перерви ефективніше, ніж одну довгу перерву.
- Щоб мінімізувати напругу і сухість очей, користувачі повинні періодично відпочивати, фокусуючись на предметах, які знаходяться далеко.
- Вправи для очей можуть допомогти зменшити навантаження. Повторюйте ці вправи часто. Якщо напруга очей триває, зверніться до лікаря. Вправи для очей: (1) Повторно дивіться вгору-вниз (2) Повільно рухайте очами по колу (3) Рухайте очами по діагоналі.
- Високоенергетичне синє світло може призвести до перенапруження очей та ВМД (вікова дегенерація жовтої плями). Коли користувач регулює смужку фільтра синього світла до максимального рівня фільтр синього світла зменшує на 70% (макс.) рівень шкідливого синього світла, щоб уникнути появи CVS (синдром комп'ютерного зору).
- **• Rest Reminder (Нагадати відпоч.)**: Ця функція забезпечує нагадування про відпочинок відповідно до того, який термін ви встановили для свого робочого часу. Наприклад, якщо ви встановите 30-хвилинний робочий час, коли час закінчиться у верхньому лівому куті монітора з'явиться спливаюче нагадування тривалістю 5 секунд. Натисніть будь-яку клавішу, щоб екранне меню цього нагадування зникло.

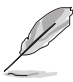

Коли цю функцію увімкнено, наступні функції будуть недоступні: Splendid Demo Mode (Демо-режим Splendid), GamePlus, QuickFit.

**• Color Augmentation (Підсил. кольору)**: Діапазон регулювання додавання кольорів становить від 0 до 100.

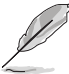

- Ця функція недоступна, якщо в меню Splendid вибрано sRGB Mode (Режим sRGB).
- Ця функція недоступна, якщо в меню Skin Tone (Колір шкіри) вибрано Reddish (Червонуватий) або Yellowish (Жовтуватий).

#### **3. Color (Колір)**

В цьому меню встановіть бажаний параметр кольору.

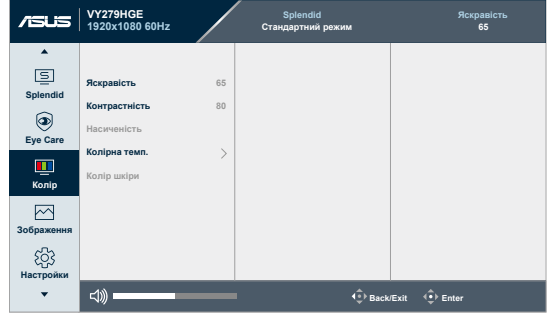

- **• Brightness (Яскравість)**: Діапазон регулювання становить від 0 до 100.
- **• Contrast (Контрастність)**: Діапазон регулювання становить від 0 до 100.
- **• Saturation (Насиченість)**: Діапазон регулювання становить від 0 до 100.
- **• Color Temp. (Колірна темп.)**: Має 4 режими, включаючи режим **Cool (Холодний)**, **Normal (Звичайна)**, **Warm (Тепла)** та **User Mode (Режим корист.)**.

#### **4. Image (Зображення)**

В цьому меню встановлюються налаштування, пов'язані із зображенням.

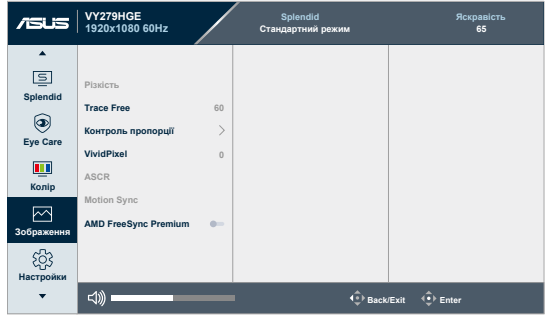

- **• Sharpness (Різкість)**: Діапазон регулювання становить від 0 до 100.
- **• Trace Free**: Для регулювання часу відповіді монітора.

**• Aspect Control (Контроль пропорції)**: Налаштовує співвідношення сторін до **Full (Повний екран)** або **4:3**.

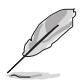

Формат 4:3 доступний лише тоді, коли джерело вхідного сигналу має формат 4:3.

- **• ASCR**: Увімкнення/вимкнення функції ASCR (ASUS Smart Contrast Ratio).
- **• Motion Sync**: Пропонує більш чіткий режим під час відображення відео. Зверніть увагу, що ця функція працює лише при частоті оновлення 144 Гц. Вона включає два режими: **Normal Mode (Звичайний режим)** і **Advanced Mode (Розширений режим)**, який пропонує різні ефекти.

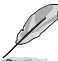

- Коли цю функцію активовано, система автоматично зменшить рівень яскравості.
- Якщо AMD FreeSync увімкнено, функція Motion Sync неактивна.
- **• AMD FreeSync Premium**: Дозволяє джерелу графіки (HDMI) із підтримкою AMD FreeSync, динамічно налаштовувати частоту оновлення екрану, ґрунтуючись на частоті кадрів джерела, для забезпечення енергозберігаючого оновлення зображення без зависань і з мінімальною затримкою.

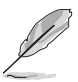

Ця функція недоступна, коли увімкнено Motion Sync.

#### **5. Settings (Настройки)**

Дозволяє налаштувати систему.

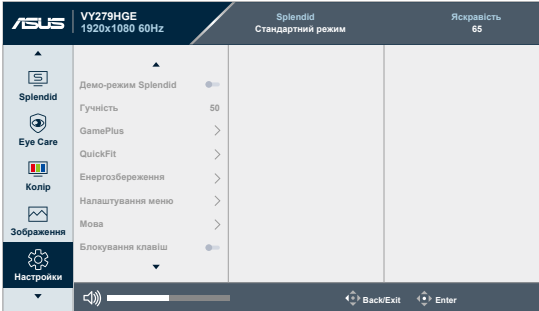

**• Splendid Demo Mode (Демо-режим Splendid)**: Розбиває екран на два для порівняння режимів Splendid. (тільки для Scenery Mode (Режим Пейзаж))

- **• Volume (Гучність)**: Регулювання рівня гучності.
- **• GamePlus**: Функція GamePlus має набір інструментів та створює краще ігрове середовище для користувачів під час гри у різні типи ігор.
	- **\* Crosshair (Приціл):** Накладка перехрестя з різними варіантами перехрестя дозволяє вибрати той варіани, що найкраще підходить для гри, у яку ви граєте.
	- **\* Timer (Таймер)**: Ви можете розмістити таймер у верхньому лівому куті дисплея, щоб відстежувати час гри.
	- **\* FPS Counter (Лічильник FPS)**: Лічильник кадрів в секунду дає знати, наскільки плавно працює гра.
	- **\* Display Alignment (Вирівн диспл)**: Display Alignment (Вирівн диспл) відображає лінії вирівнювання на 4 сторонах екрану, що служить простим і зручним інструментом для ідеального вирівнювання декількох моніторів.
- **• QuickFit:** Ви можете попередньо переглянути макет документа або фотографії безпосередньо на екрані без друку тестових копій.
	- **\* Alignment**: Допомогає дизайнерам та користувачам розміщати вміст та макет на одній сторінці та отримувати незмінний зовнішній вигляд.

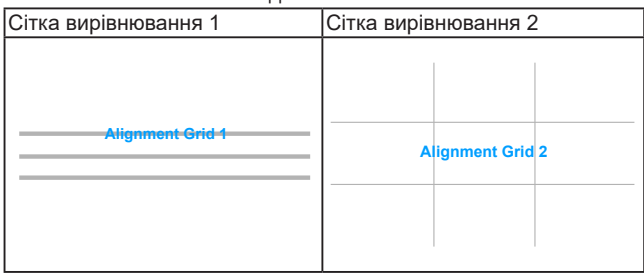

**\* Paper size**: Ви можете переглядати документи в реальному розмірі на екрані.

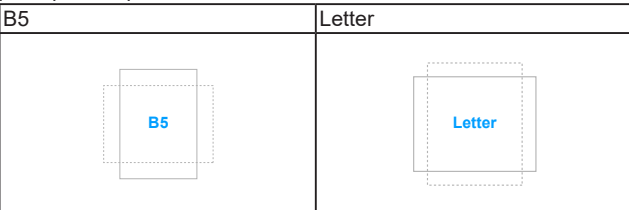

**\* Photo**: Відображення різних фактичних розмірів фотографій дозволяє фотографам та іншим користувачам точний перегляд та редагування своїх фотографій на екрані у реальному розмірі.

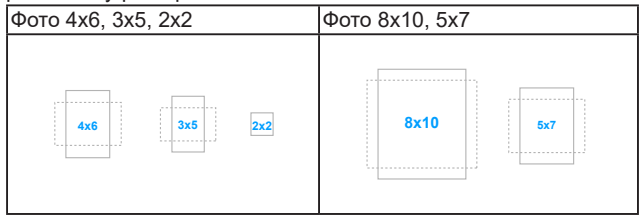

- **• Power Saving (Економія електроенергії)**: Знижує споживання енергії. За умовчанням встановлено **"Deep Level" (Глибокий рівень)**. Коли вибрано **"Deep Level" (Глибокий рівень)**, максимальне значення яскравості фіксовано, а для режиму **Splendid** встановлено значення **"Standard Mode" (Стандартний режим)**.
- **• OSD Setup (Налаштування меню)**:
	- \* Регулює час очікування екранного меню від 10 до 120 секунд.
	- \* Увімкнення або вимкнення функції DDC/CI.
	- Регулює фон екранного меню з непрозорого на прозорий.
- **• Language (Мова)**: На ваш вибір доступна 22 мова, включаючи англійська, французька, німецька, італійська, іспанська, голландська, португальська, російська, чеська, хорватська, польська, румунська, угорська, турецька, спрощена китайська, традиційна китайська, японська, корейська, тайська, індонезійська, перська, українська.
- **• Key Lock (Блокування клавіш)**: Для вимкнення всіх функцій клавіш. Натискайте кнопку Вниз протягом 5 секунд, щоб скасувати функцію блокування клавіш.
- **• Information (Інформація)**: Показує інформацію про монітор.
- **• Power Indicator (Індикатор живлення)**: Вмикає/вимикає світлодіодний індикатор живлення.
- **• Power Key Lock (Блокування кнопки живл.)**: Вмикає та вимикає клавішу живлення.
- **• All Reset (Скинути все)**: "Yes" (Так) дозволяє відновити налаштування за умовчанням.

#### **7. Shortcut (Ком. кл.)**

Визначає функції для сполучення клавіш 1 та 2.

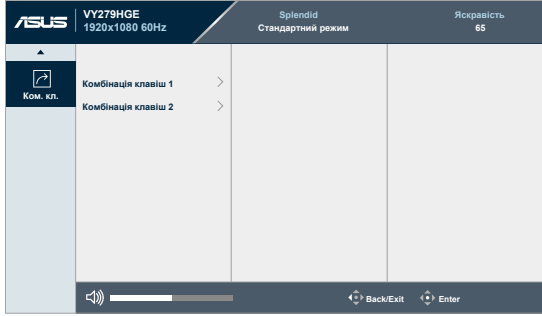

**• Shortcut 1 (Комбінація клавіш 1)/Shortcut 2 (Комбінація клавіш 2)**: вибирає функції для сполучення клавіш 1 та 2.

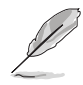

Коли вибрано або активовано певну функцію, клавіша швидкого доступу може не підтримуватись. Доступні варіанти функцій для сполучення клавіш: Blue Light Filter (Фільтр син. світла), Splendid, Brightness (Яскравість), Contrast (Контрастність), Color Temp. (Колірна темп.), Volume (Гучність), GamePlus, Rest Reminder (Нагадати відпоч.), Color Augmentation (Підсил. кольору), Energy Saving (Енергозбереження).

### <span id="page-29-0"></span>**3.2 Короткий опис технічних характеристик**

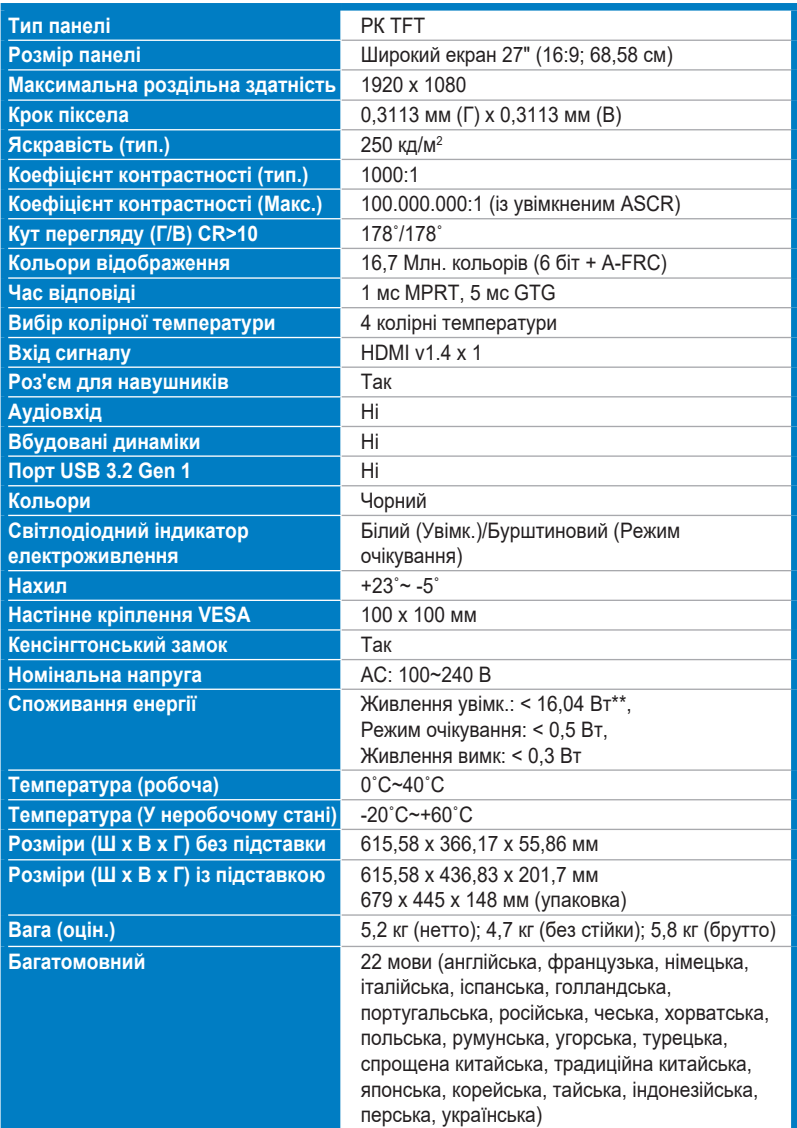

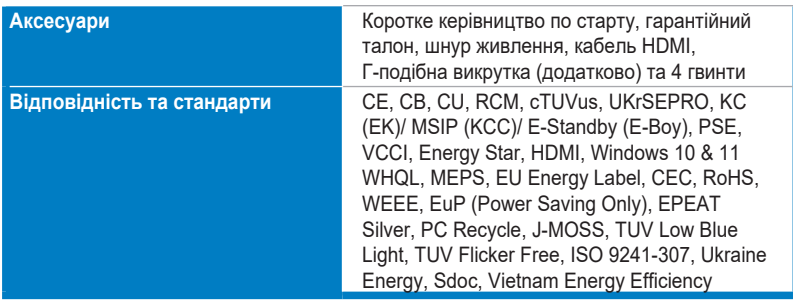

**\*Технічні характеристики можуть бути змінені без попередження. \*\*Вимірювання яскравості екрану в 200 ніт без підключення аудіо/USB/ кардрідера.**

<span id="page-31-0"></span>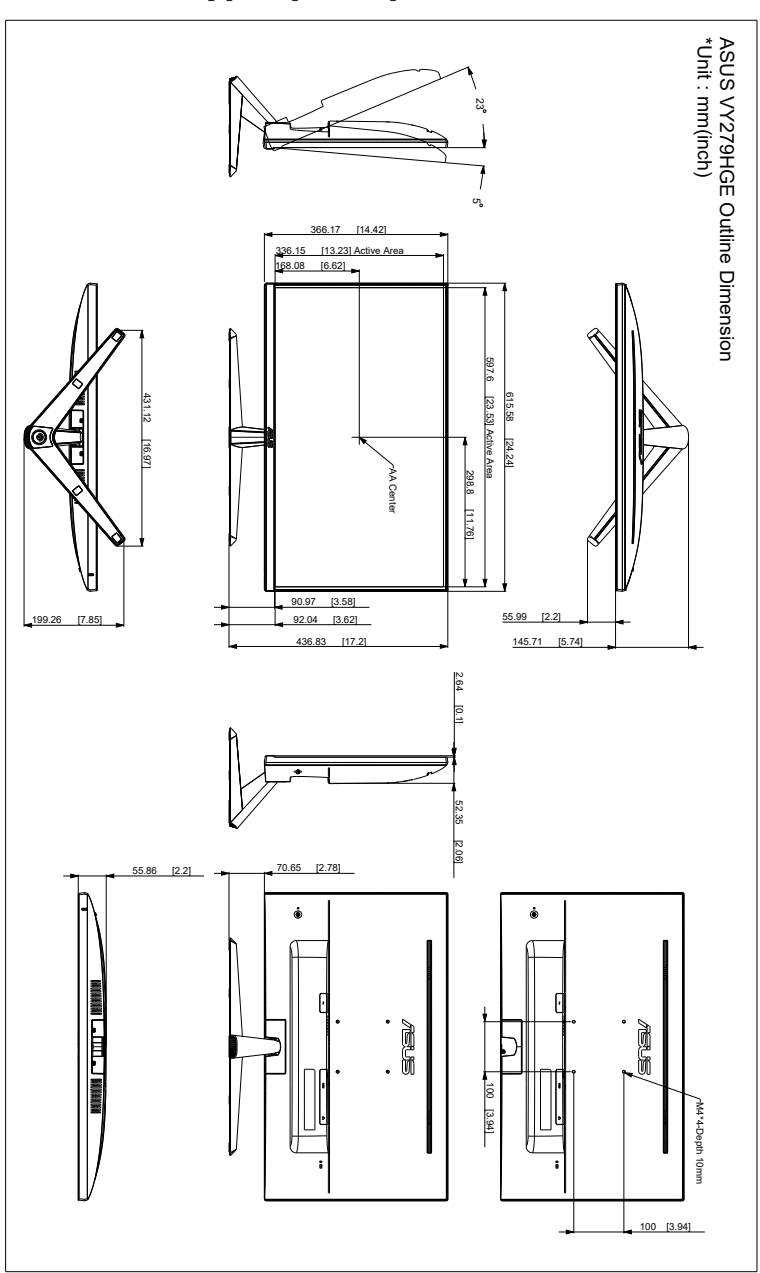

# <span id="page-32-0"></span>**3.4 Вирішення проблем (FAQ)**

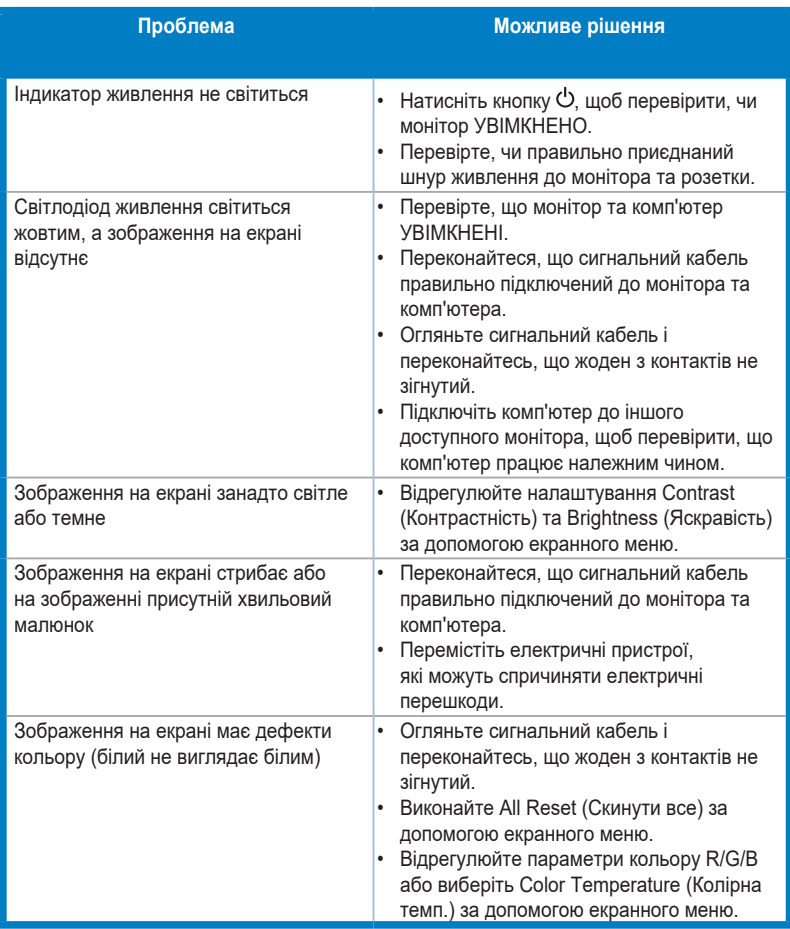

# <span id="page-33-0"></span>**3.5 Підтримуваний режим роботи**

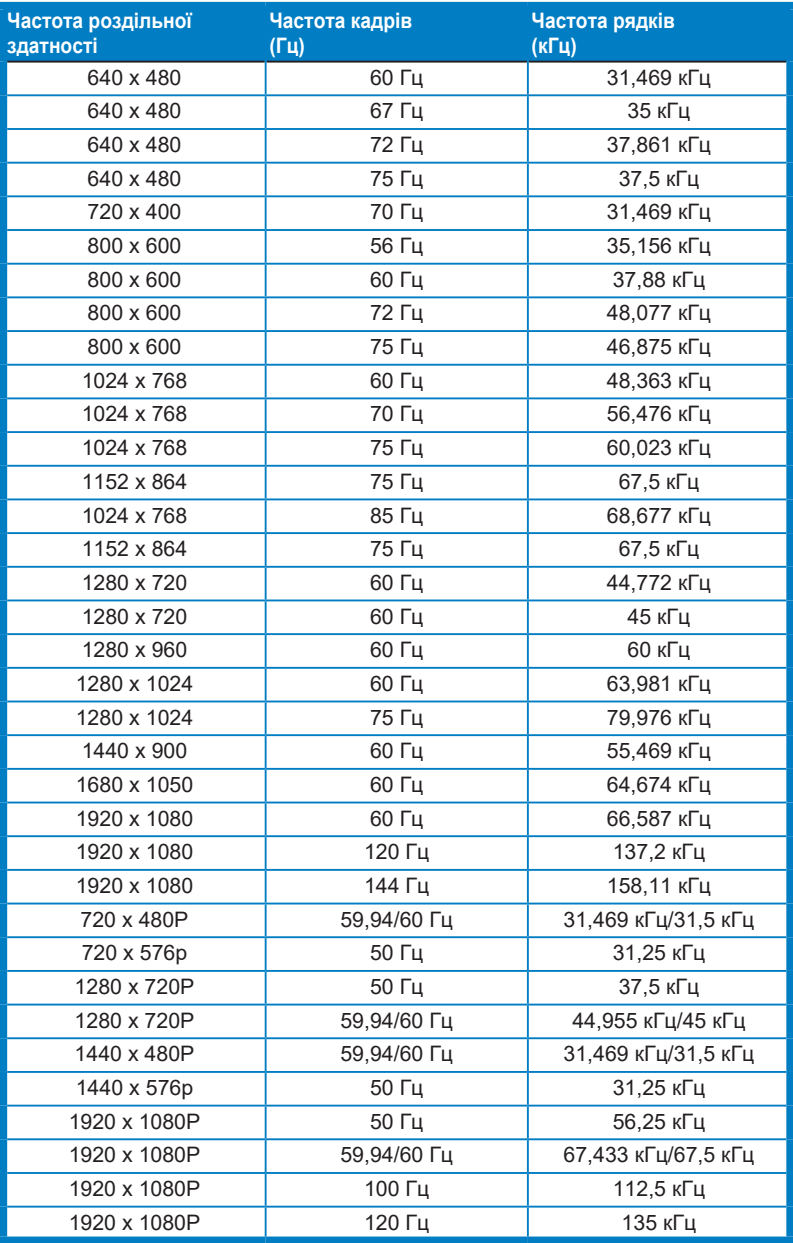

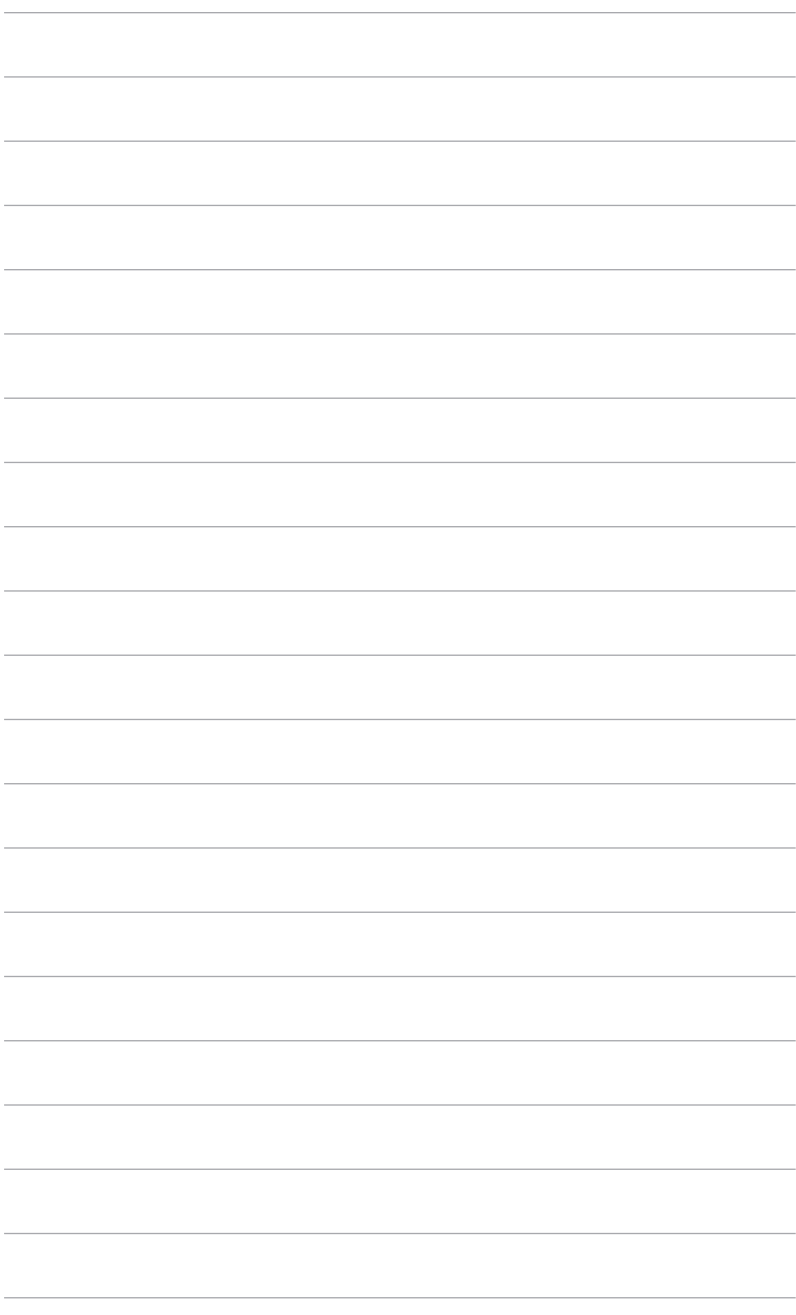

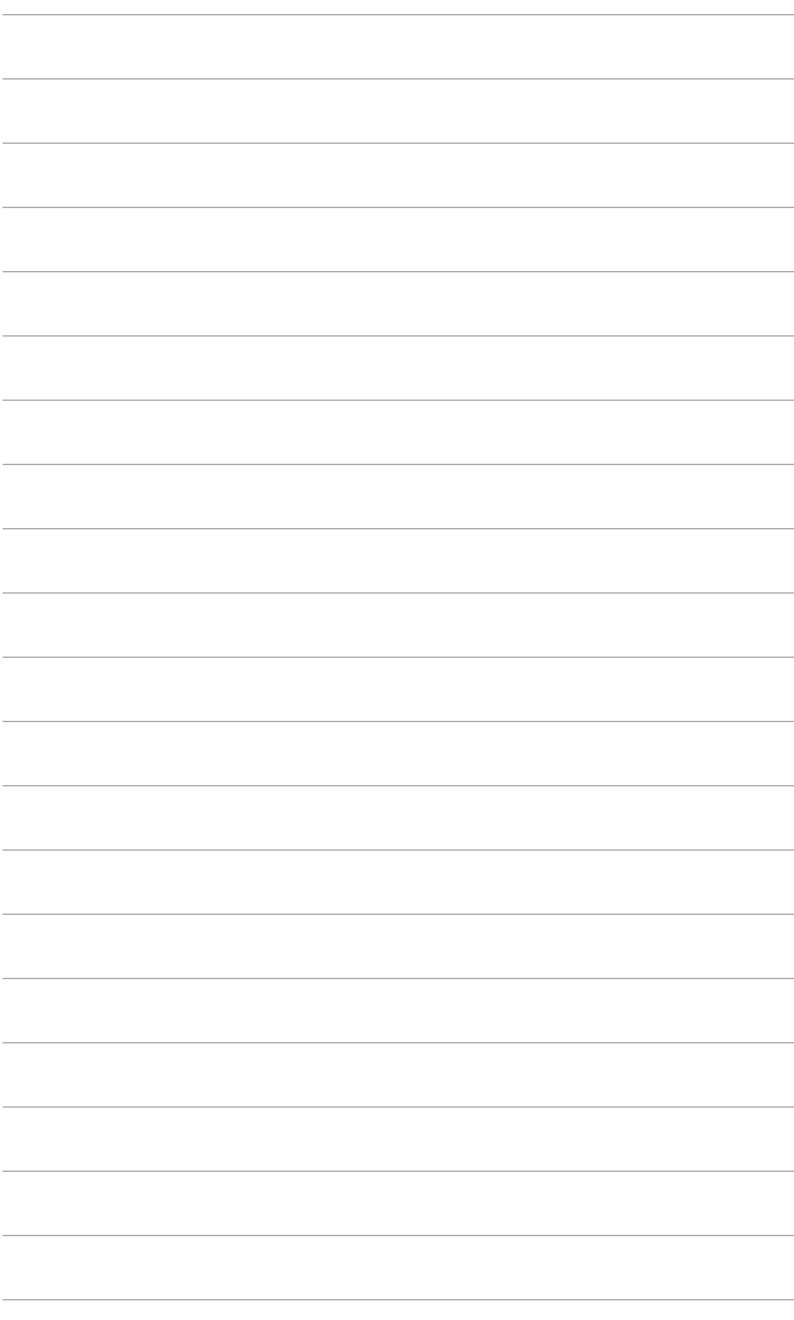